# Bugs & Wish list

Setting fields order on Tracker plugin (GUI) | Tiki Wiki CMS Groupware :: Development

## [Setting fields order on Tracker plugin \(GUI\)](http://dev.tiki.org/item6389-Setting-fields-order-on-Tracker-plugin-GUI)

Status

● Open

Subject

Setting fields order on Tracker plugin (GUI)

Version

19.x

Category

- Feature request
- Regression

Feature Wiki Plugin (extends basic syntax)

Resolution status Confirmed

Submitted by Bernard Sfez / Tiki Specialist

Lastmod by Bernard Sfez / Tiki Specialist, luciash d' being  $\Box$ , Jonny Bradley

Rating

#### ★★→★★★★→→★★★★→→★★★★→→★★★★→→★★ ① Q

Related-to

● [Pref: Sortable Chosen Multi-selects Not Working](http://dev.tiki.org/item6890-Pref-Sortable-Chosen-Multi-selects-Not-Working)

Description

Since Tiki 17 (default setting + trackers) the tracker plugins (that have a parameters for fields) it is not possible to set the fields order using the GUI.

The selector fields show then so I can select the fields, but I can't order them. It seems the order is set alphabetically…

#### <https://ibb.co/fCBK9a>

User should be able to select an order of the fields in the GUI.

#### Solution

Solution would be adding a legacy switch ("toggle") icon to be able to edit the field as "1:2:4:3" or add drag and drop support to reorder the field names in that field (would need to work with both: with or without Chosen JS enabled).

Alternatively, use the "Sortable Chosen Multi-selects" pref (jquery\_ui\_chosen\_sortable) although sometimes this doesn't seem to be getting applied to the plugin edit popup due to some bs4 changes...

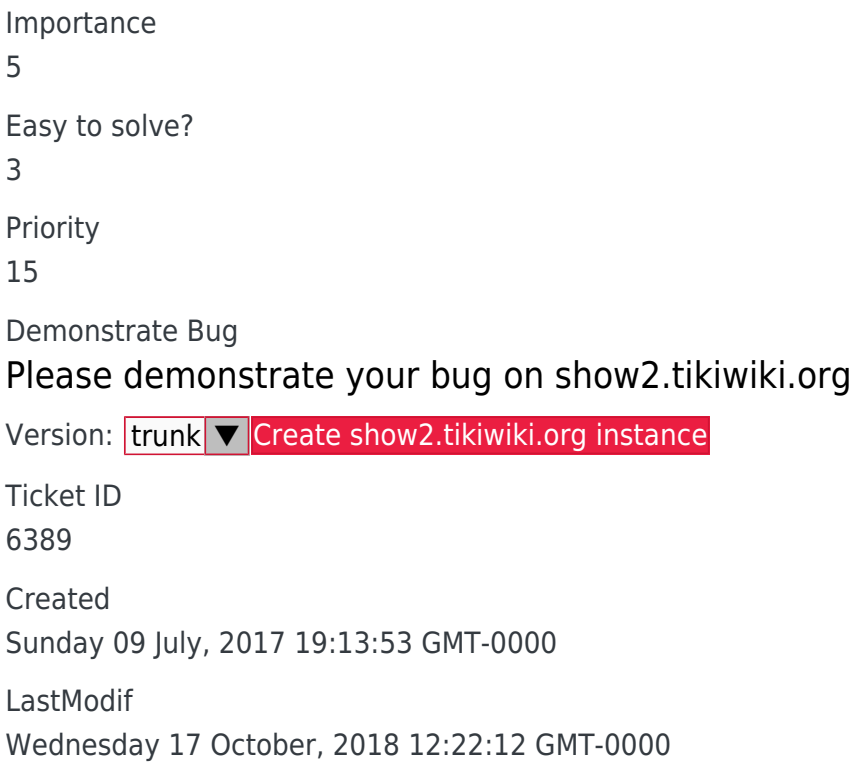

## **Comments**

# [Bernard Sfez / Tiki Specialist](http://dev.tiki.org/user11581) 06 Apr 18 10:14 GMT-0000

Luci that solution seems like a good workaround.

## Attachments

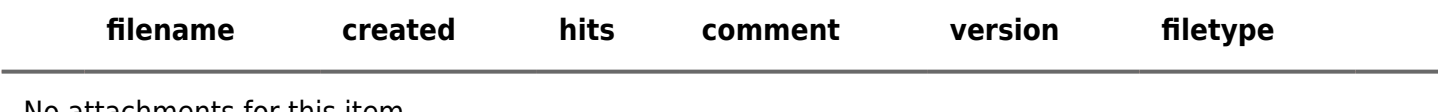

No attachments for this item

The original document is available at<http://dev.tiki.org/item6389-Setting-fields-order-on-Tracker-plugin-GUI> $\pmb{\times}$